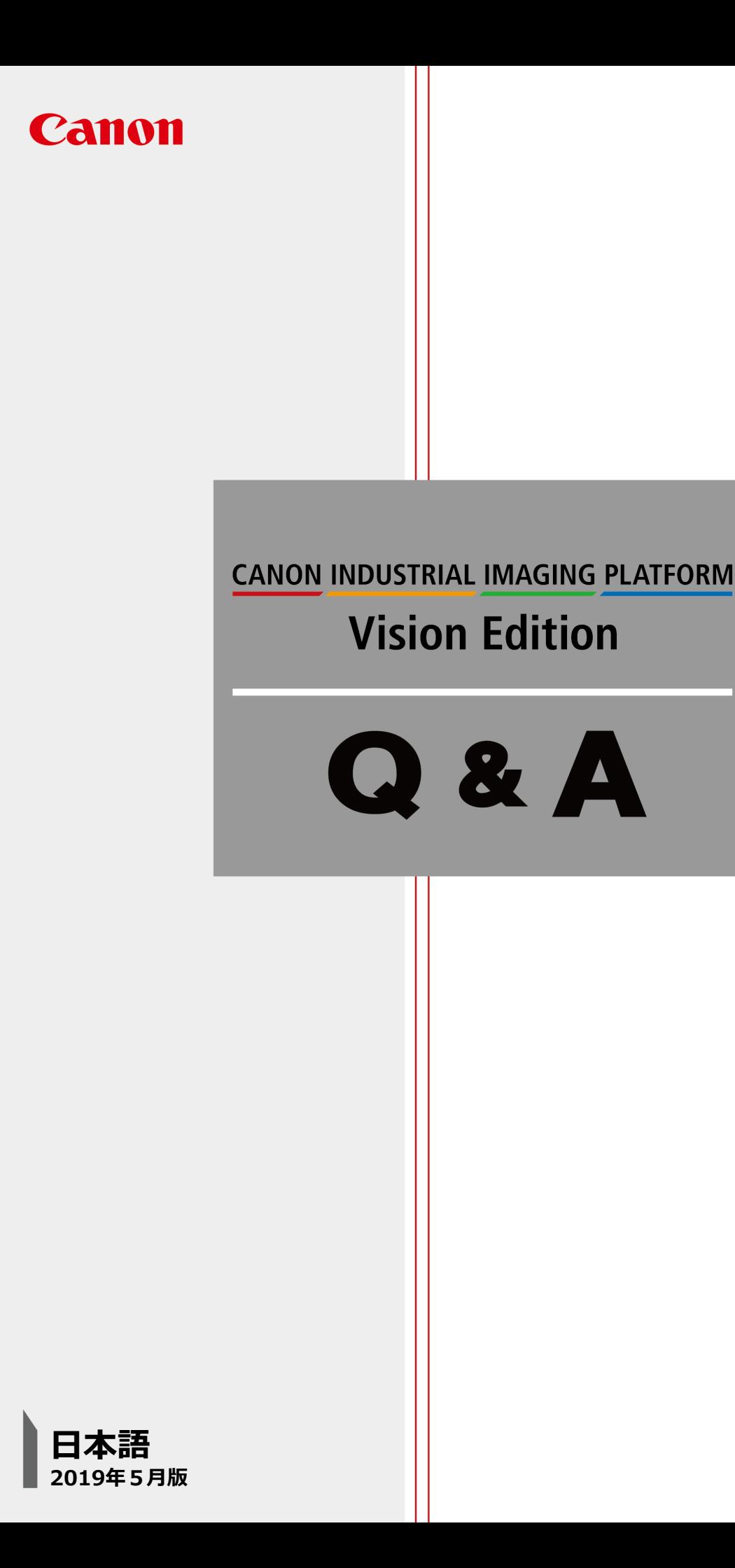

## Vision Edition Q & A

## Q **フローチャートをループさせて一定回数に達すると抜けるようにしたい**

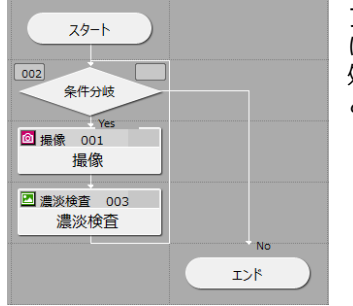

フローチャート内部でループさせて、ある回数を超えたらループを抜ける作り にしたい。 処理回数だと回数が積算されてしまうので条件として使えません。 どのような作り方をすれば実現できるでしょうか?

(例)左図において、10回ループしたらエンドに抜けるようにしたい

### A **四則演算パーツをカウンターとして応用することができます**

上のようなフローを一定回数循環させるには、以下の手順でフローと作成してみてください

#### **手順①.[定数設定]画面を開き、カウントアップ回数を設定するための定数を作ります(これは任意)**

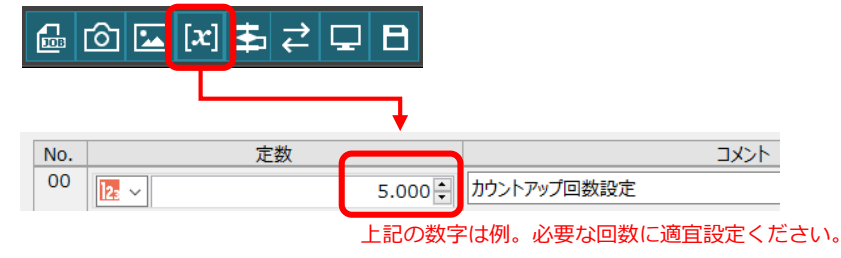

#### **手順2. 以下のようなフローを作ります**

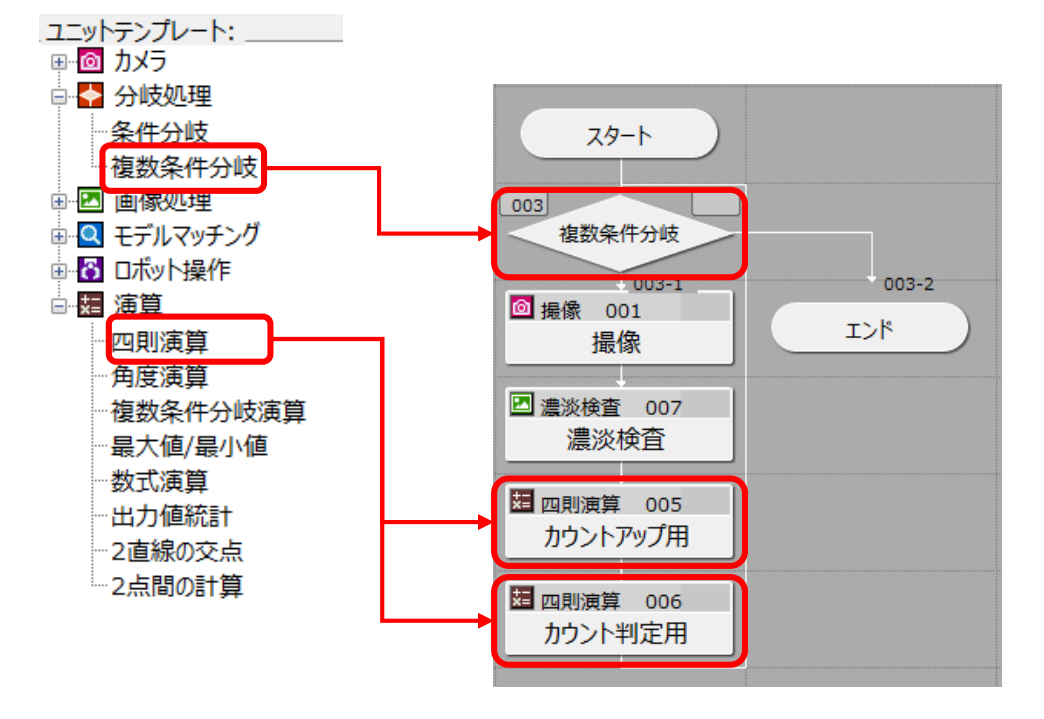

# Vision Edition Q & A

**手順③.各フローの中身は以下のようにしてください。**

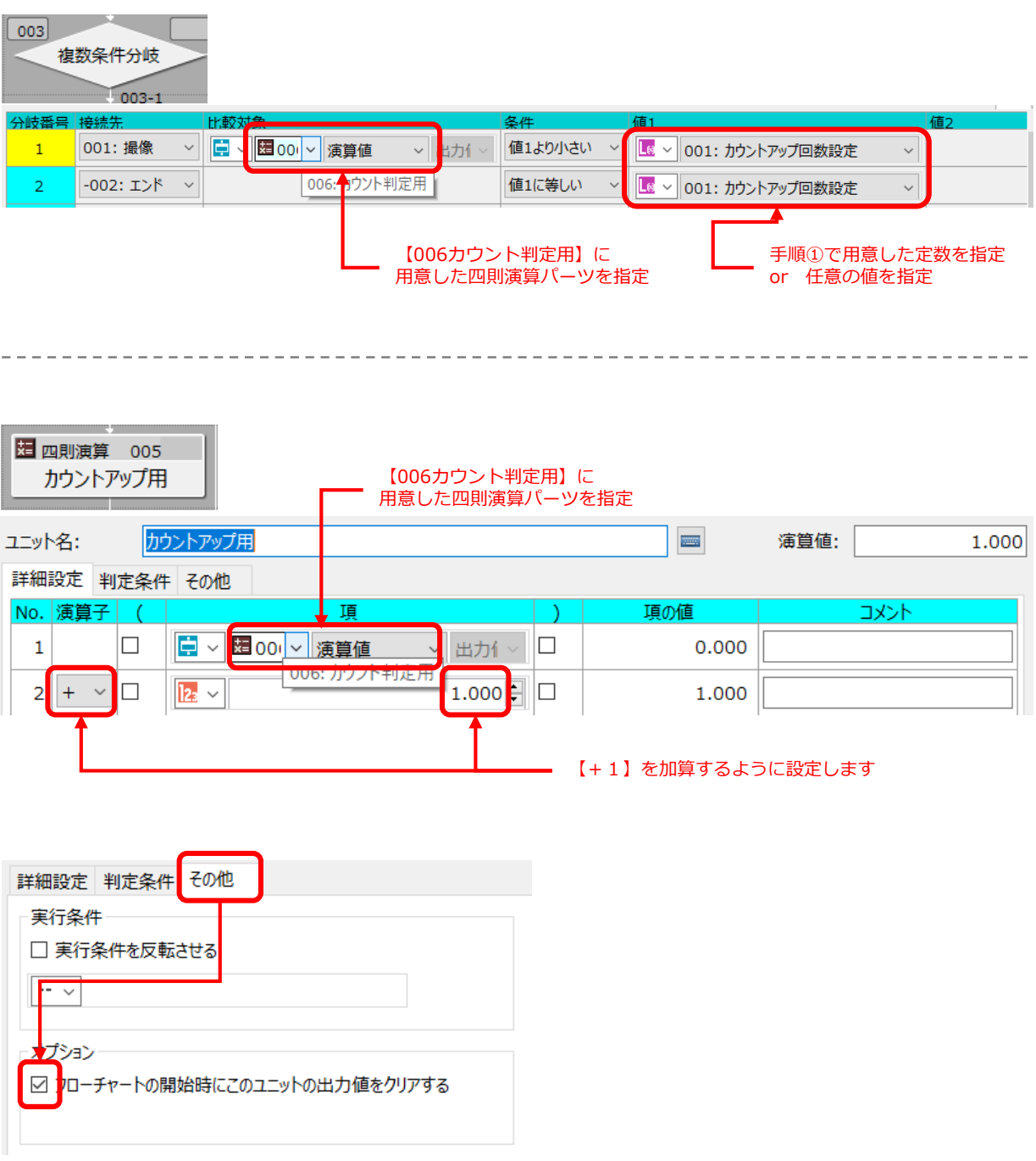

[その他]タブにある[フローチャートの開始時にこのユニットの出力値をクリアする]にチェックを入れること ※デフォルトではONとなっていますが、確認してください

# Vision Edition Q & A

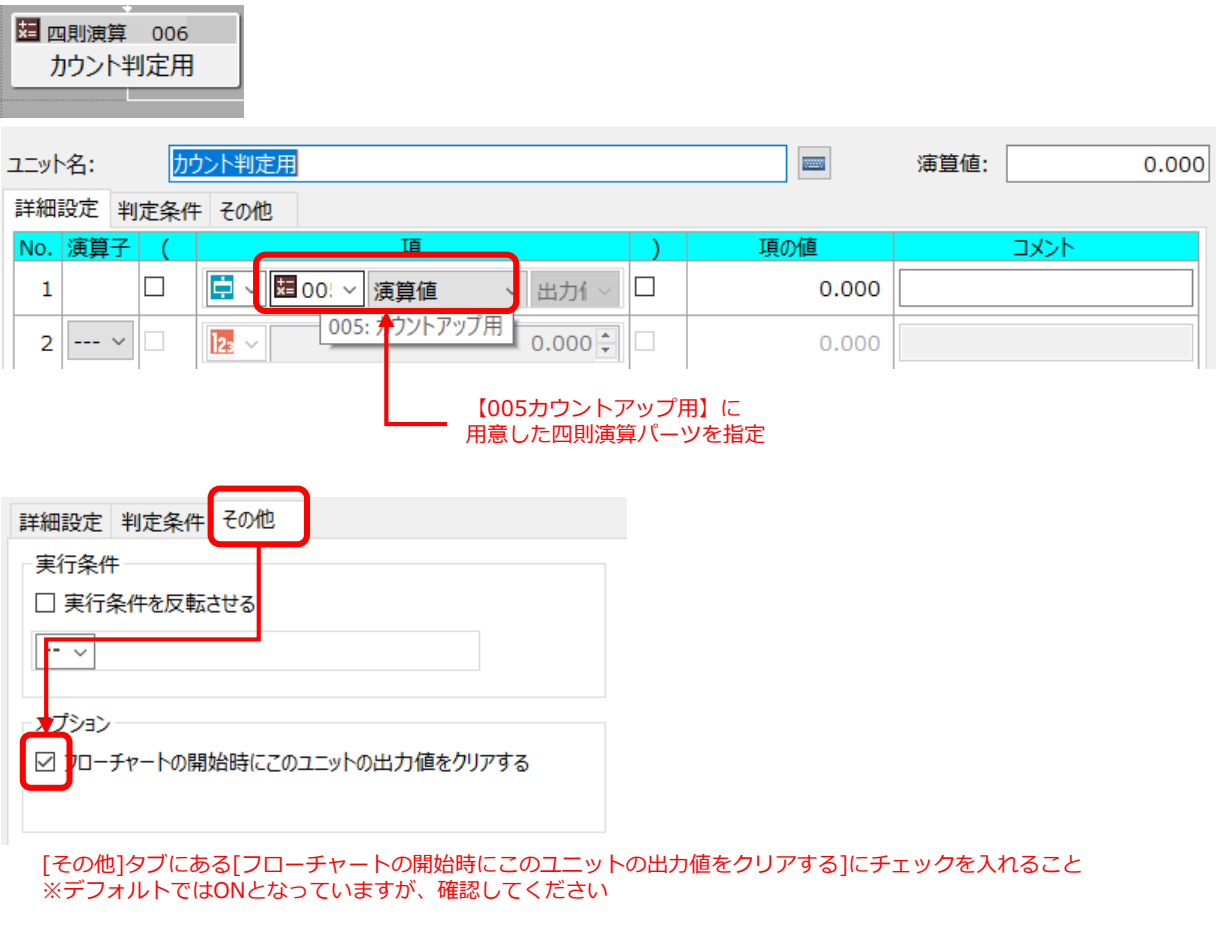

#### 手順4. 実行してみます。 **オフラインで状態でも、オンライン状態でも同様に一定回数でのループを行うことを確認。**

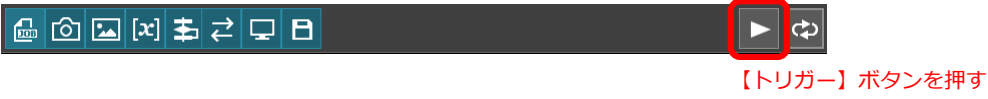

**手順⑤.手順①で作成した定数の値を変更して、ループ回数が変更することを確認。**

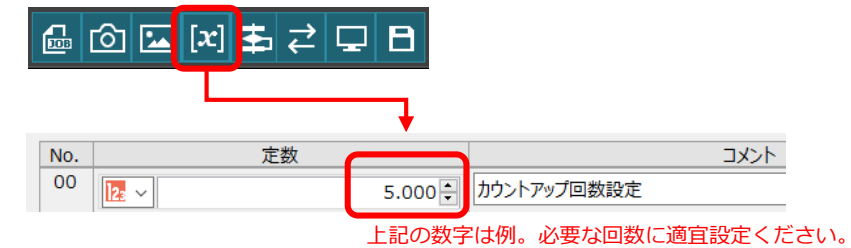